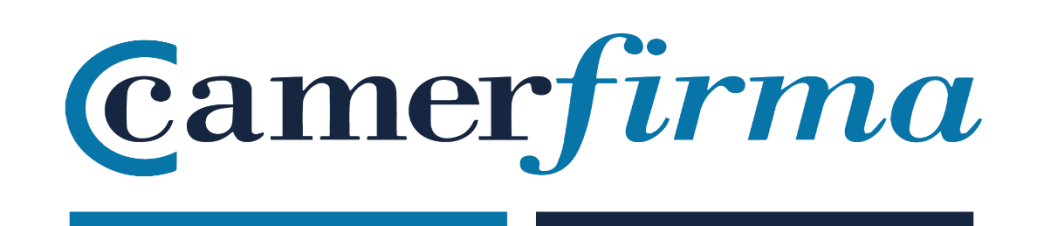

## **MANUAL:**

## Camercloud: autenticación en el driver con PIN

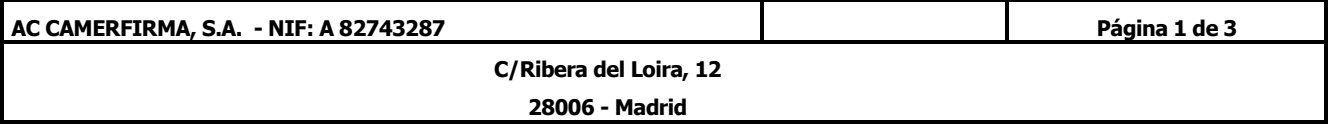

• Abrimos el driver "Camercloud Desktop" e iniciamos sesión con nuestro usuario Camercloud

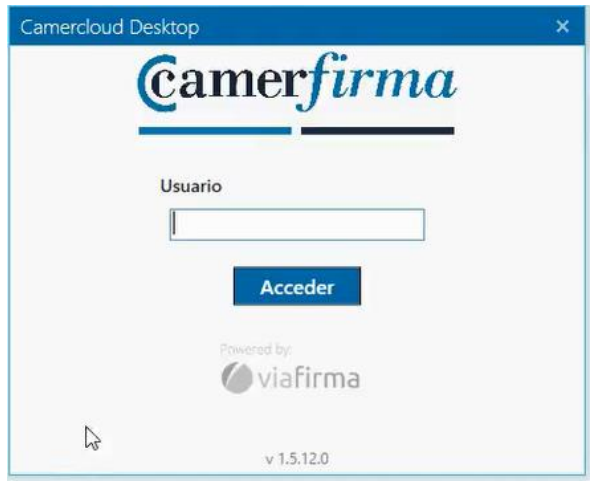

• Seleccionamos el factor de autenticación PIN

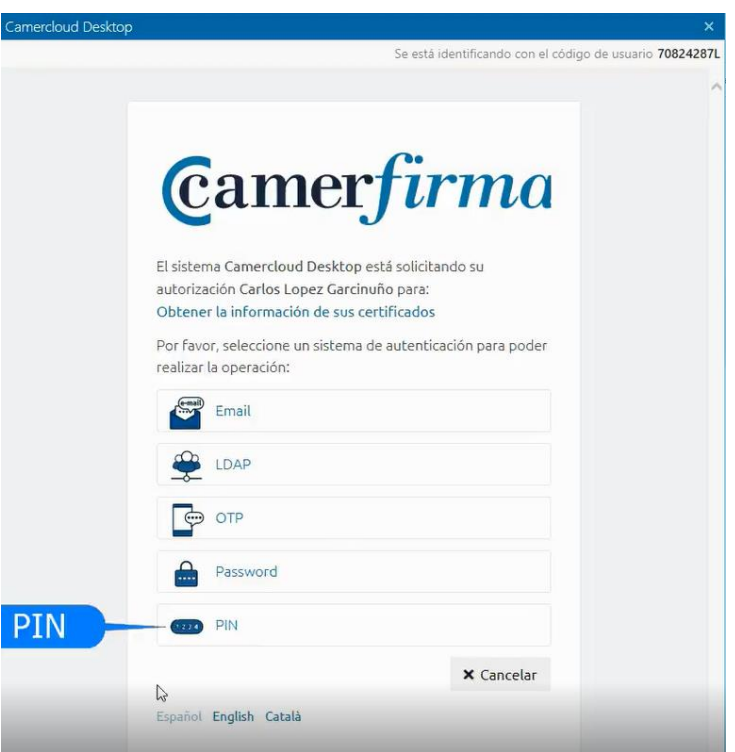

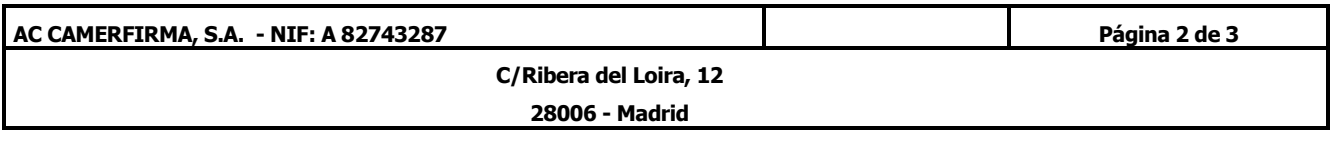

• Introducimos el PIN que hemos elegido al enrolar el factor de autenticación PIN y validamos

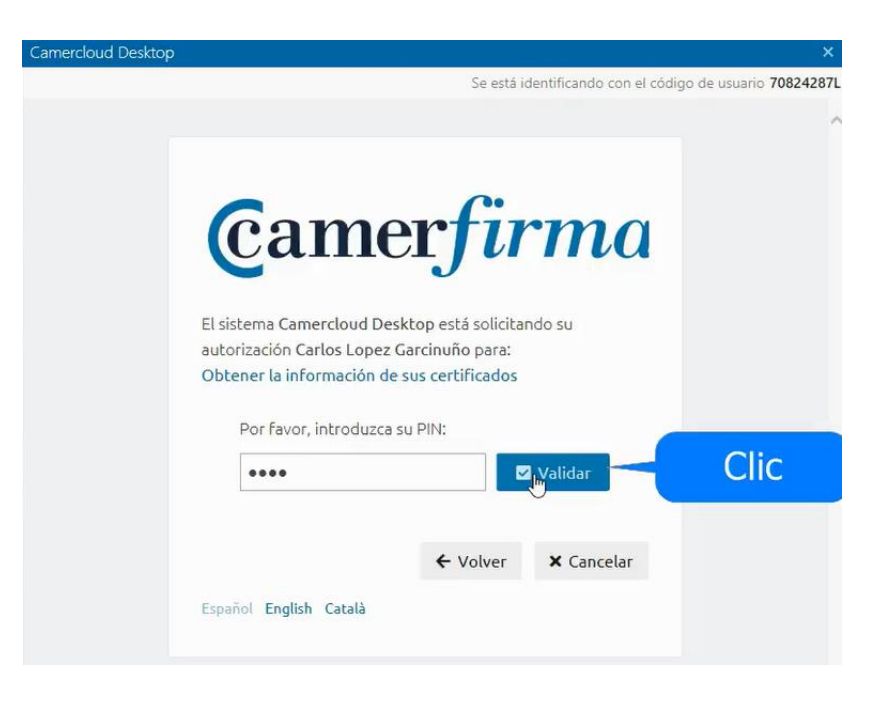

• Para terminar, activamos los certificados propios o delegados

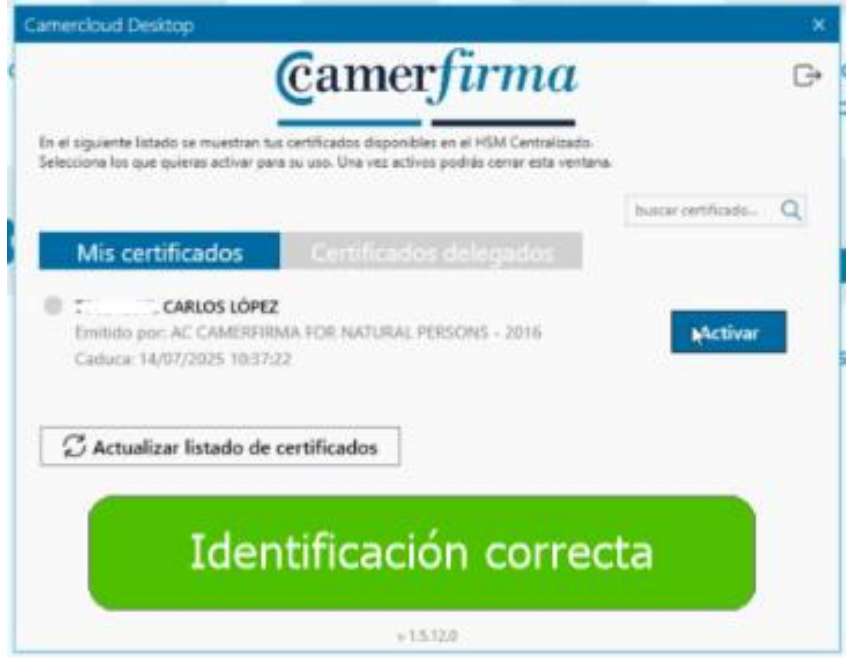

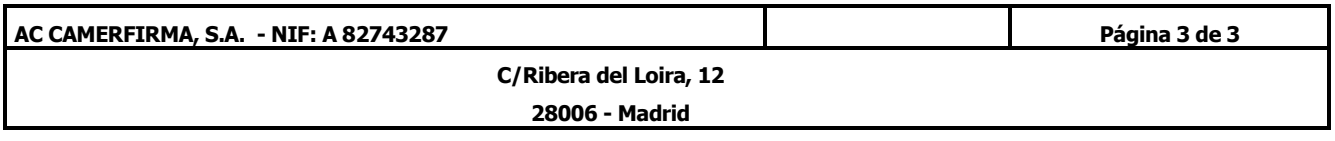